## **Abholen von Bestellungen (Vorgangs- und Adressanlage)**

Einladen der Kundenbestellungen als Vorgänge in microtech büro+

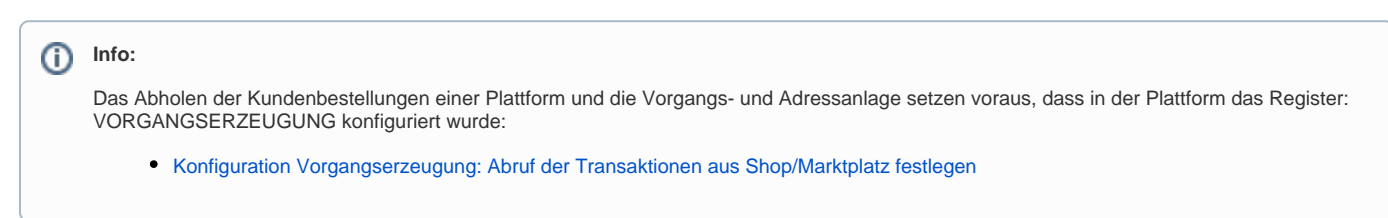

## **Bereichs-Aktion im Bereich der Vorgänge: Belege aus der Plattform herunterladen**

Wechseln Sie innerhalb von büro+ in den Bereich: **E-COMMERCE - STAMMDATEN**.

Wählen Sie nun:

- 1. **Register: PLATTFORMEN**
- 2. Schaltfläche: **WEITERE BEREICHS-AKTIONEN**
- 3. Wählen Sie den Bereich und die Plattform (ohne Auswahl findet keine Begrenzung statt) und drücken Sie auf die Schaltfläche: WEITER
- 4. Wählen Sie die Systemvorgabe: "**Belege aus der Plattform herunterladen**"

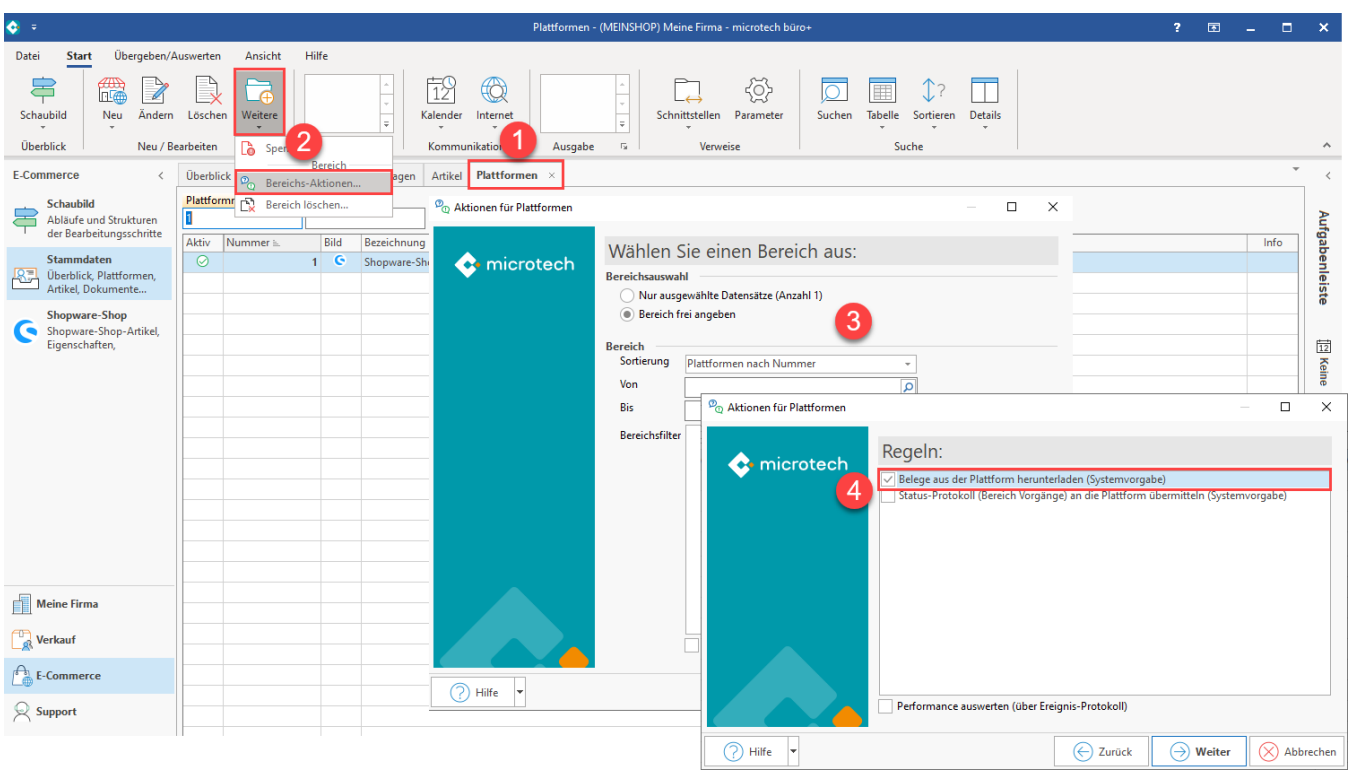

Mit dem Ausführen der Bereichs-Aktion findet nun die Kommunikation mit der jeweiligen Plattform statt - die Bestellungen werden abgerufen.

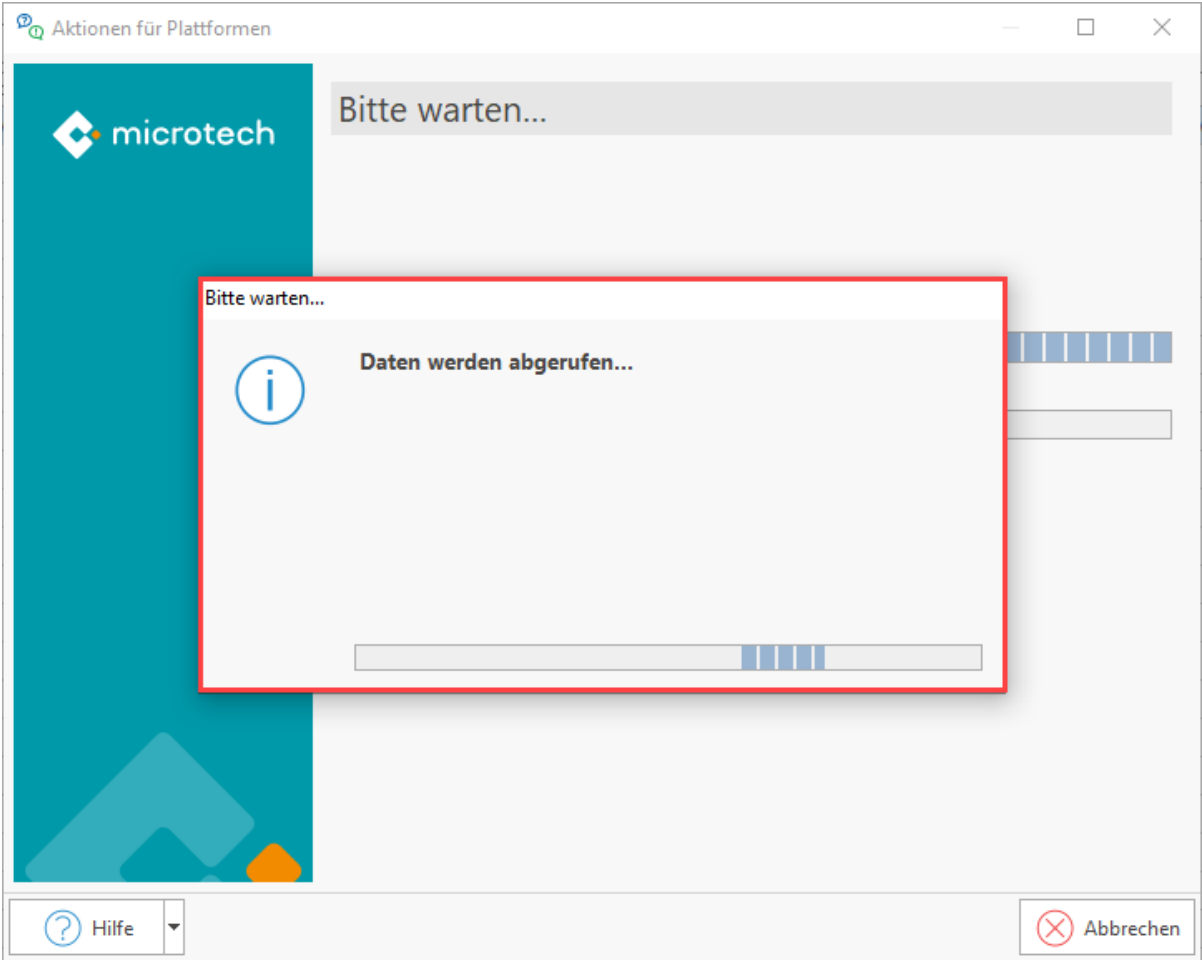

Im Anschluss erhalten Sie einen Protokolldatensatz über die heruntergeladenen Transaktionen und die Änderungen aufführt, z. B.:

- Neu angelegte Adressen in der Software / Änderungen in angelegten Adressen
- Erfolgreich hinzugefügte Vorgänge

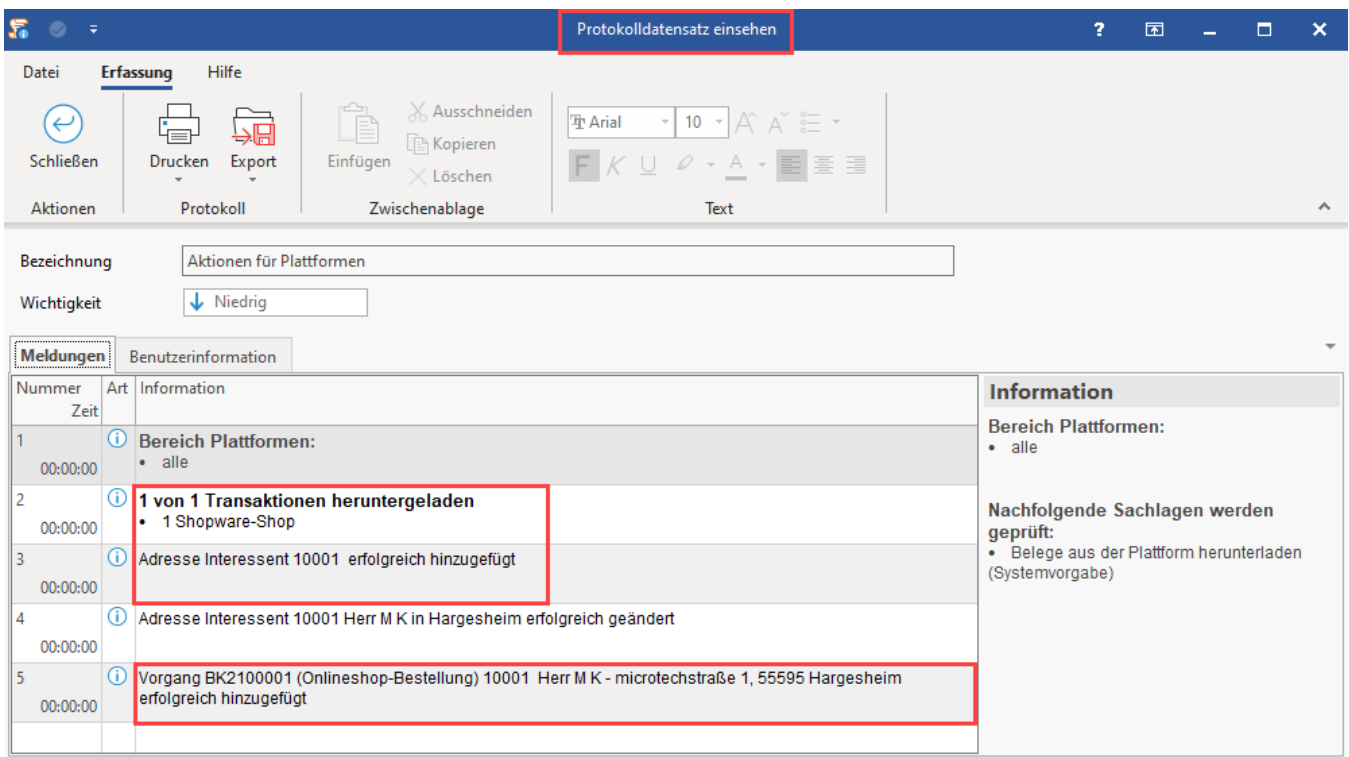

## **Aus dem Shop / Marktplatz angelegte Vorgänge weiter bearbeiten**

Die neu hinzugefügten Vorgänge rufen Sie in der Software unter: VERKAUF - VORGÄNGE - Register: VORGÄNGE auf. An dieser Stelle kann nun weiter mit den bisherigen Abläufen in microtech büro+ gearbeitet werden.

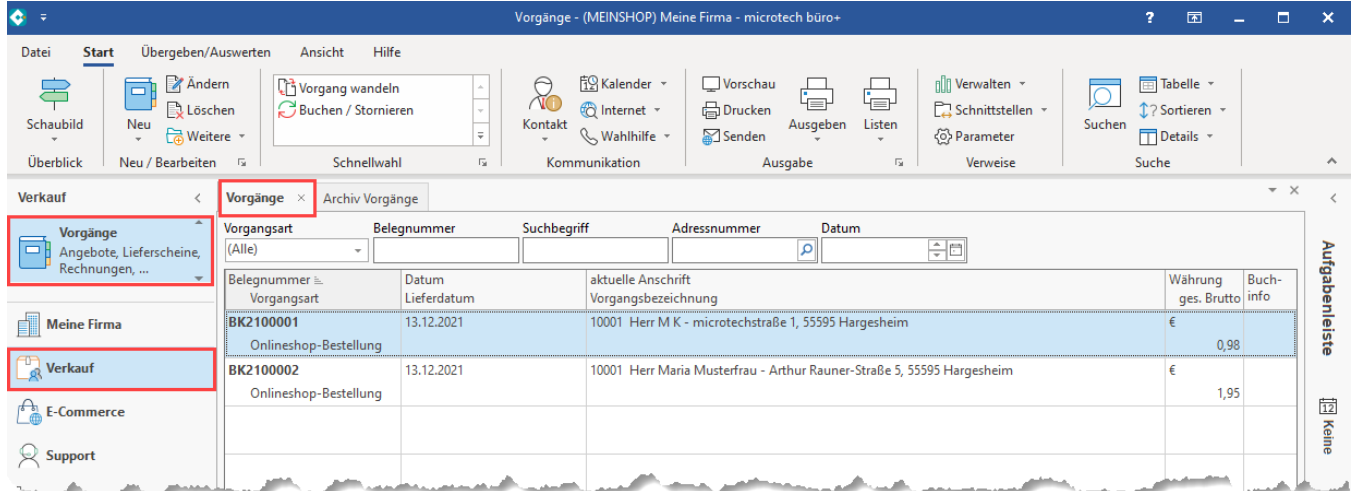